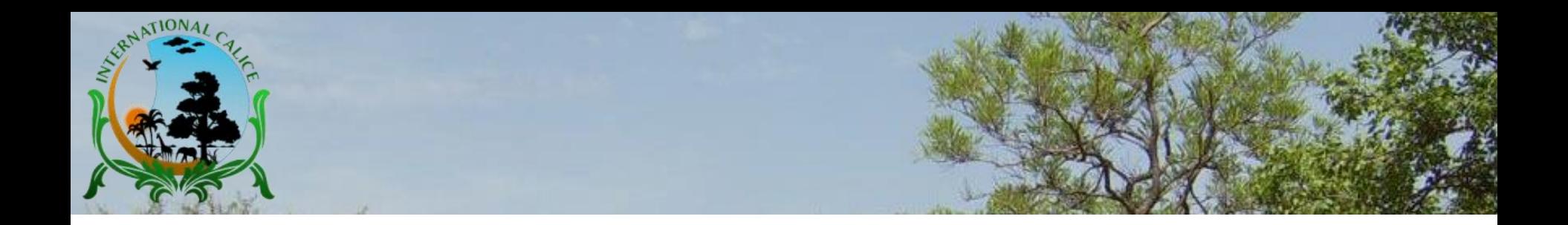

## **Comment Utiliser le Forum sur eCalice ?**

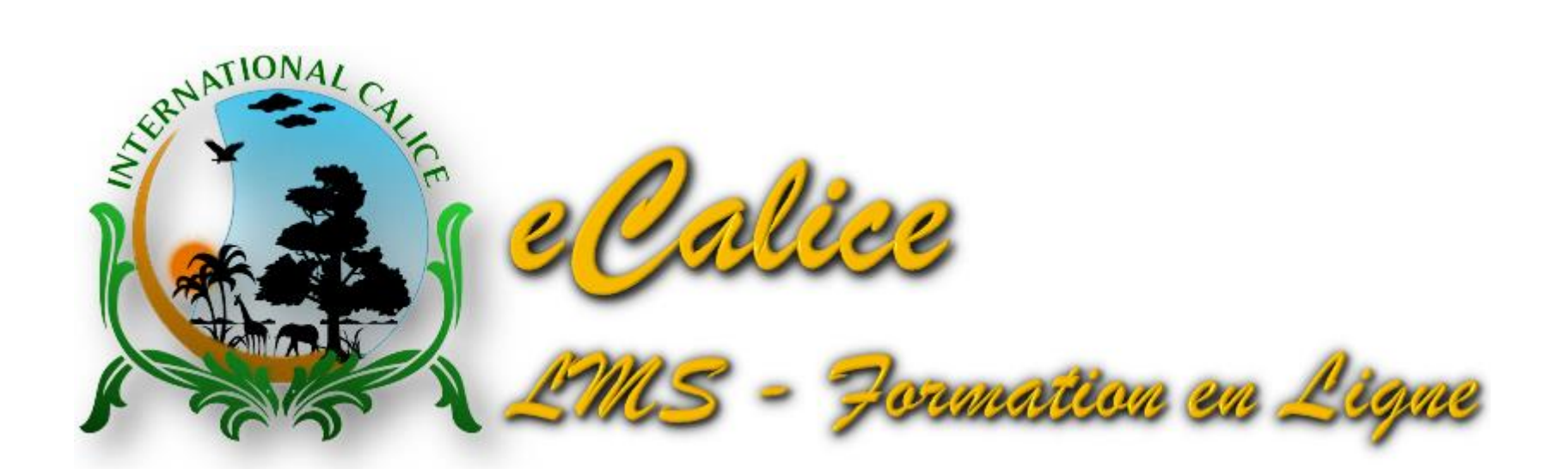

Guide d'utilisation réalisé par TIA Lazare Expert International en Formation à Distance E-mail: info@internationalcalice.org

© International Calice, Août 2019 **1**

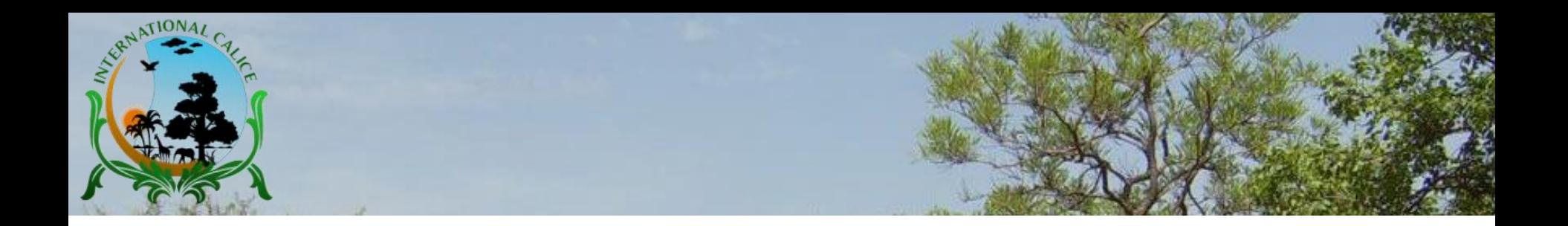

### **Information**

- Ce guide d'utilisation est destiné à guider vos premiers pas dans la participation à une formation à distance sur *e*Calice, en temps réel.
- Les instructions données dans ce tutoriel vous permettront de vous familiariser avec les techniques et dispositions à prendre pour réussir une formation à distance.
- Ce tutoriel de prise en main de *e*Calice est mis à votre disposition dans le cadre des activités d'International Calice.
- □ Pour plus d'information, visitez le site www.internationalcalice.org

**2**

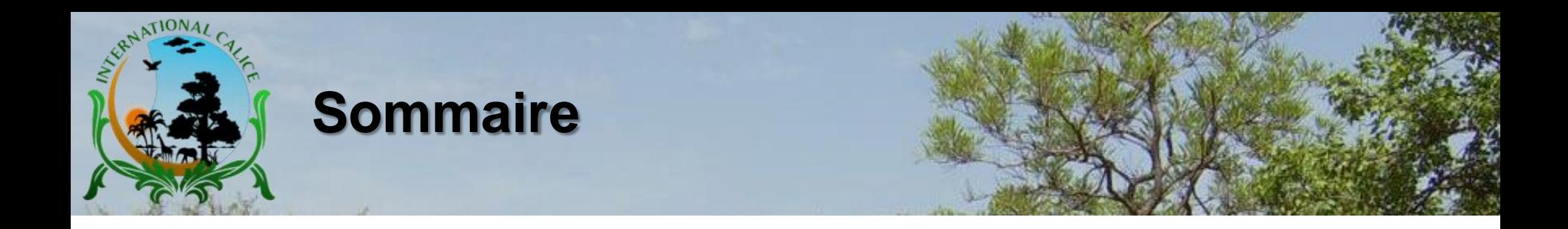

- **1. Espace forum de Cours**
- **2. Forum de Discussion Générale**

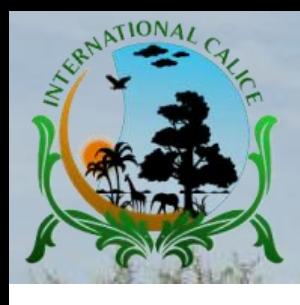

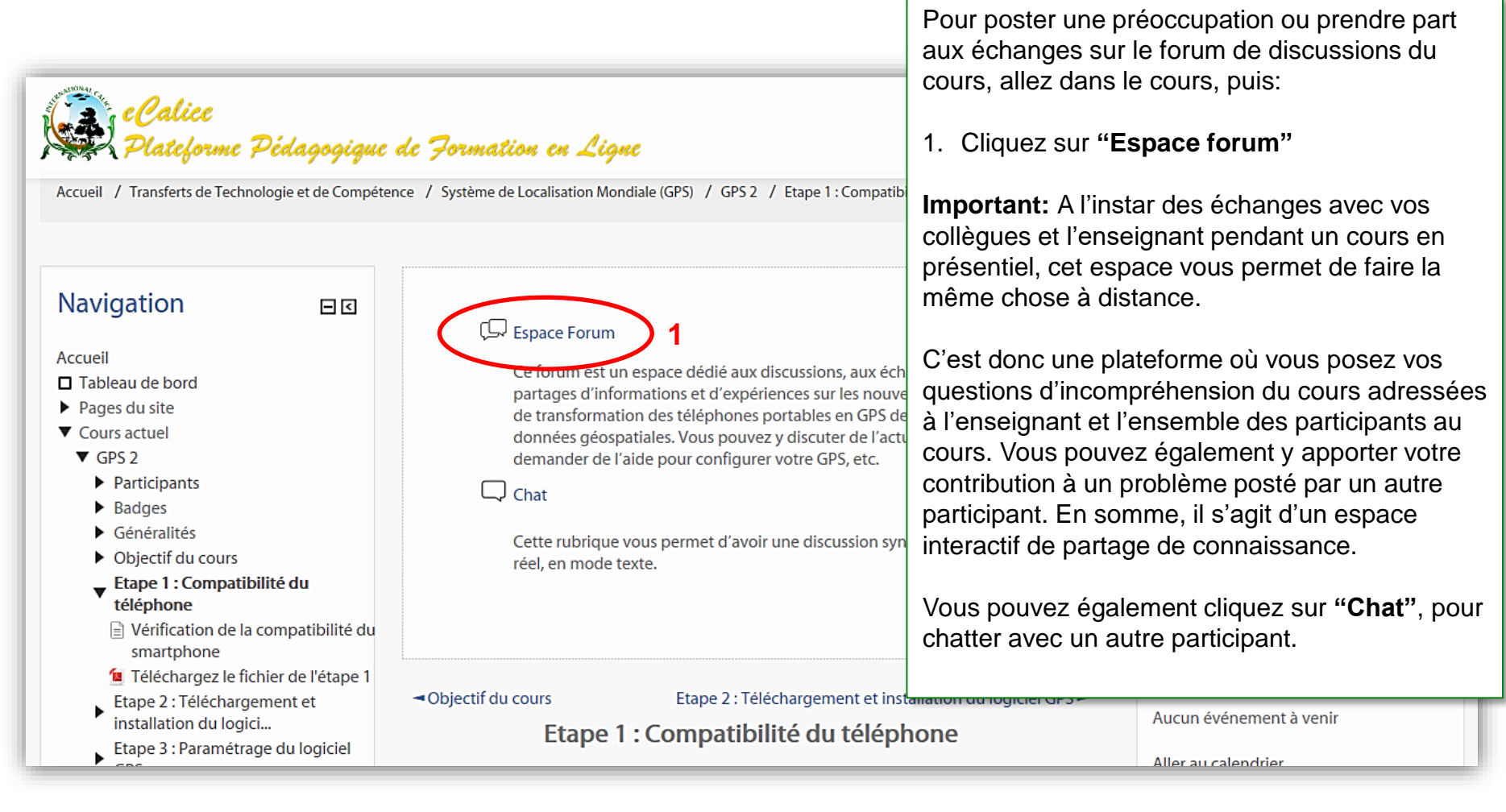

© International Calice, Août 2019

**4**

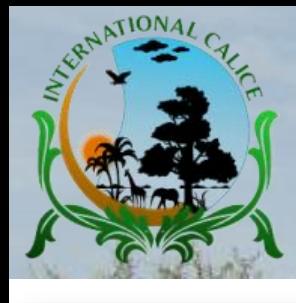

### Navigation

- Accueil
- □ Tableau de bord
- $\blacktriangleright$  Pages du site
- ▼ Cours actuel
- $\nabla$  GPS 2
- Participants
- $\blacktriangleright$  Badges
- ▼ Généralités
	- **C** Espace Forum
	- $\blacktriangleright$   $\Box$  Chat
- ▶ Objectif du cours
- Etape 1 : Compatibilité du téléphone
- Etape 2 : Téléchargement et installation du logici...
- Etape 3 : Paramétrage du logiciel **GPS**
- Etape 4 : Mise à jours des cartes
- Etape 5 : Utilisation du
- +414nhono on CDC

### **Espace Forum**

日日

Ce forum est un espace dédié aux discussions, aux échanges et aux partages d'in transformation des téléphones portables en GPS de collecte de données géospa de l'aide pour configurer votre GPS, etc.

#### ▼ Nouveau sujet de discussion

**2**

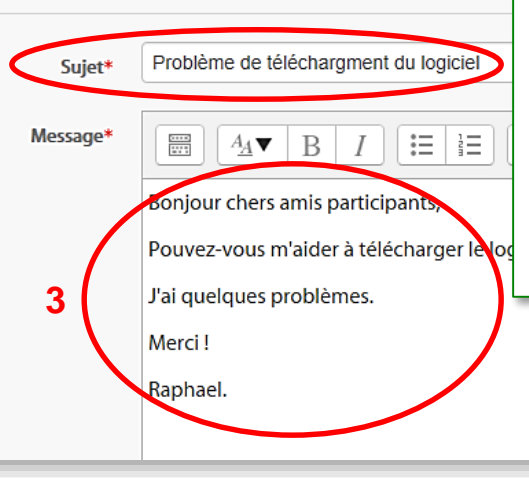

Pour poster une préoccupation ou prendre part aux échanges en cours sur le forum de discussions:

### 1. Cliquez sur "Espace forum (suite)"

- 2. Définissez le **"Sujet"** de votre message;
- 3. Rédigez votre **"Message"**;
- 4. Cochez la case **"Envoyer maintenant"**;
- 5. Cliquez sur **"Envoyer"**. Le message sera immédiatement accessible à tous les participants, sur le forum.

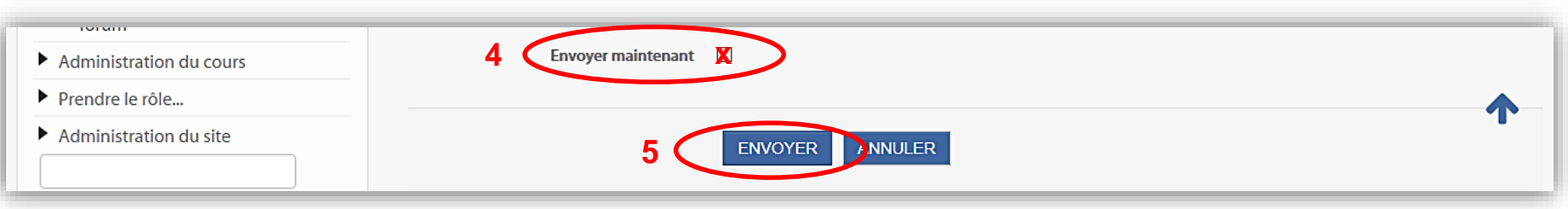

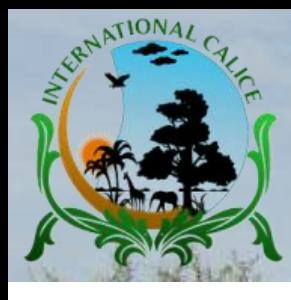

### **Espace Forum**

Ce forum est un espace dédié aux discussions, aux échanges et aux partages d'informations et d'expérie transformation des téléphones portables en GPS de collecte de données géospatiales. Vous pouvez y di de l'aide pour configurer votre GPS, etc.

Pour consulter un message ou contribuer à des échanges en cours sur le forum:

- 1. Cliquez sur le sujet de la discussion d'intérêt;
- 2. Lisez le contenu de la discussion.

#### AJOUTER UN NOUVEAU SUJET

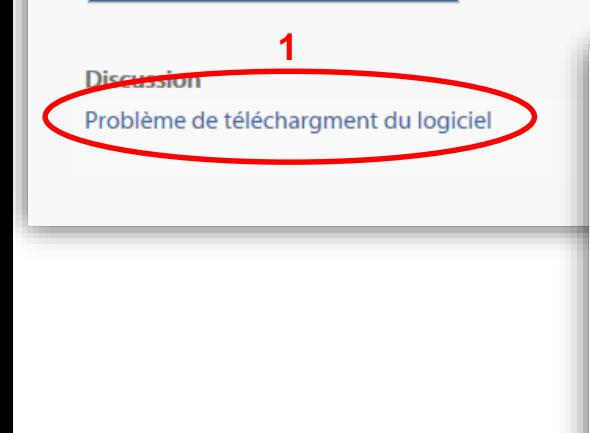

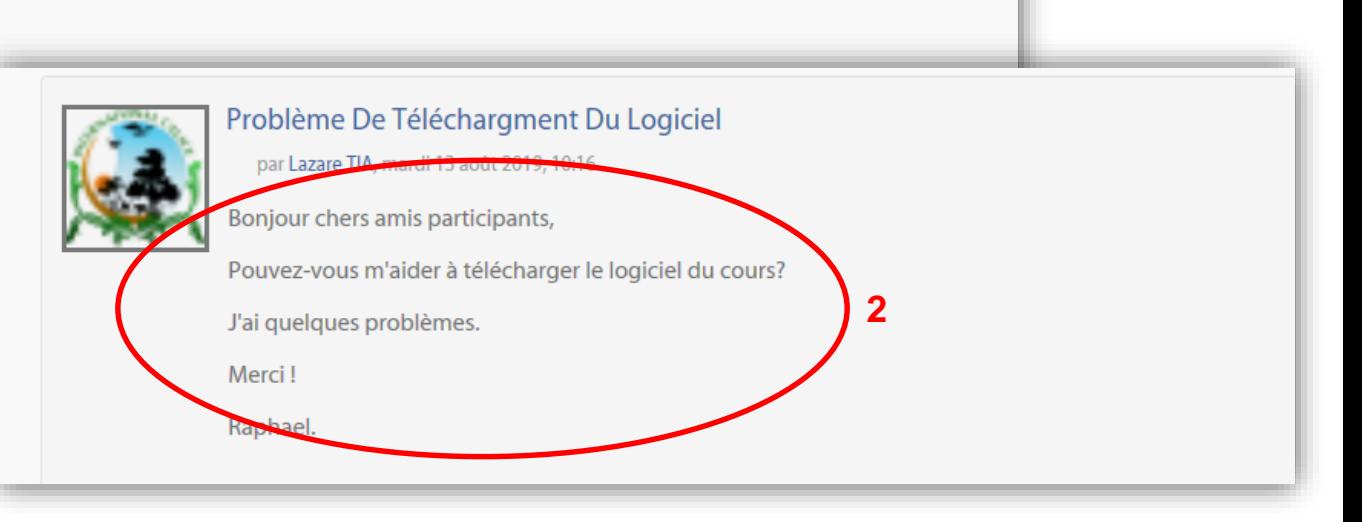

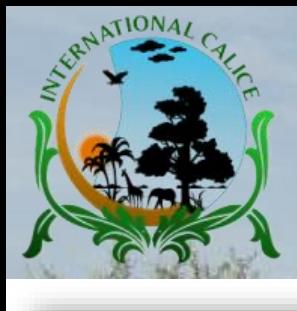

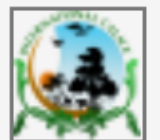

Problème De Téléchargment Du Logiciel par Lazare TIA, mardi 13 août 2019, 10:16

Bonjour chers amis participants,

Pouvez-vous m'aider à télécharger le logiciel du cours?

J'ai quelques problèmes.

Merci!

Raphael.

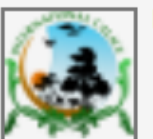

Re: Problème De Téléchargment Du Logiciel

par Lazare TIA, mardi 13 août 2019, 10:26

Bonjour cher participant,

Il faut avoir Play Store.

Merci!

Administrateur

Pour participer à des échanges en cours sur le forum:

- 1. Cliquez sur "Répondre", rédiger votre message, puis cliquez sur "Envoyer". Ainsi de suite, tous les échanges apparaissent les uns après les autres;
- 2. Vous avez la possibilité de modifier votre message déjà envoyé en cliquant sur "Modifier", etc.

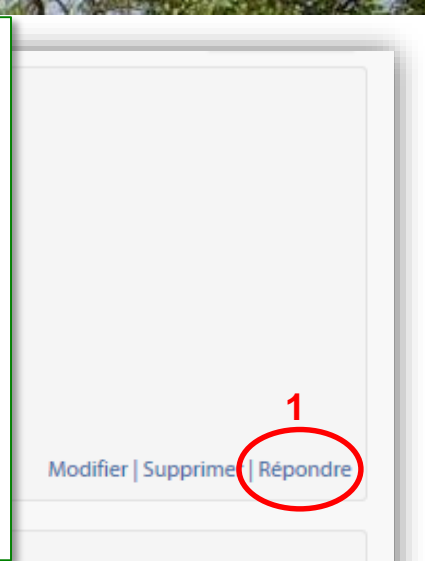

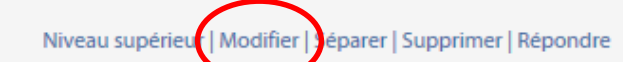

**2**

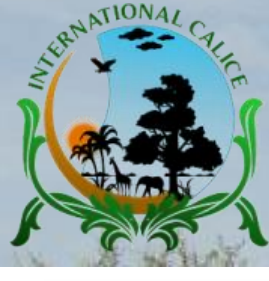

 $\overline{\mathbf{C}}$ 

## **1. Espace forum de cours**

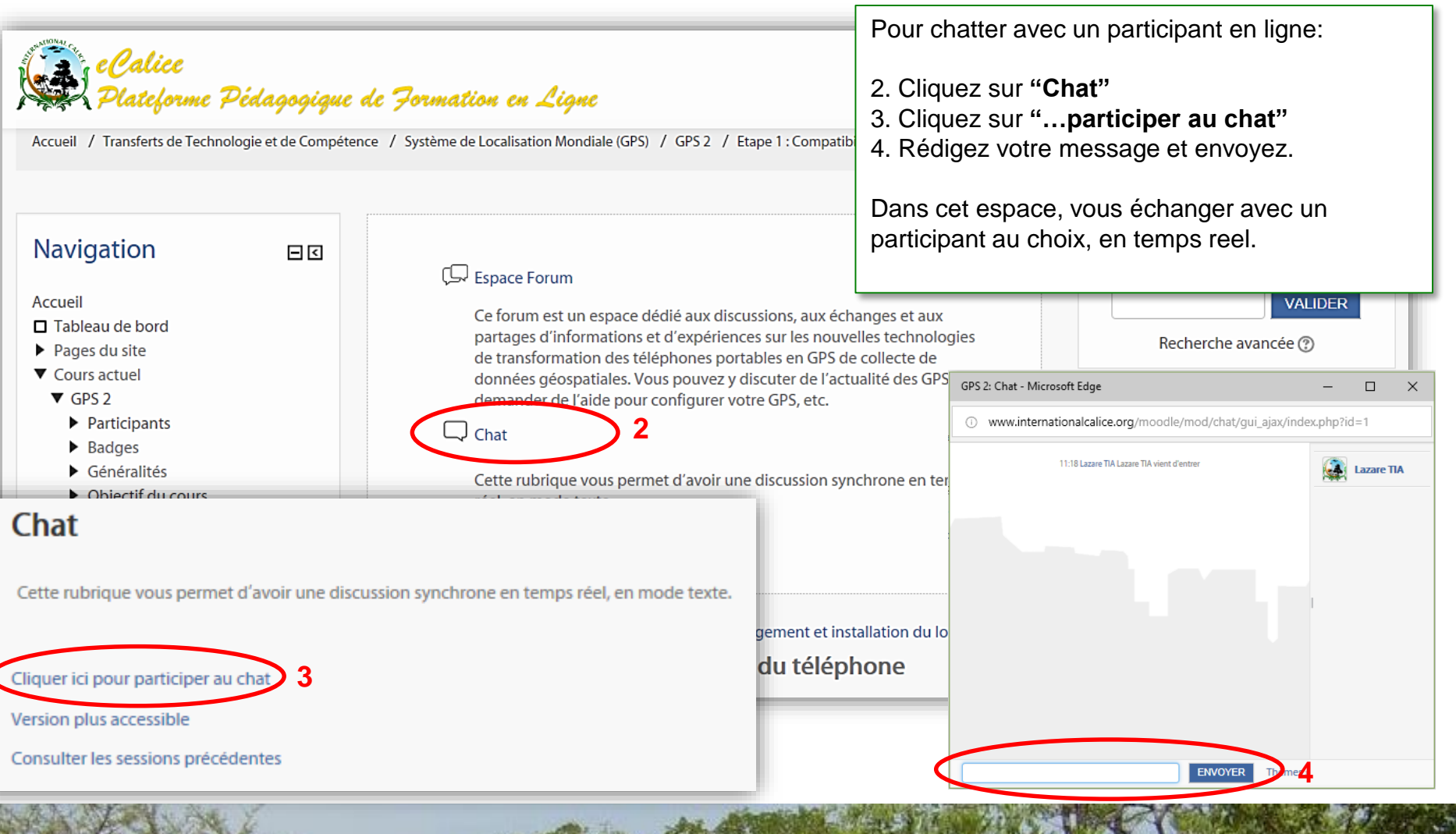

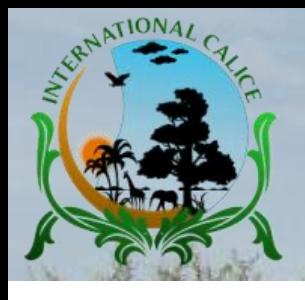

## **2. Forum de discussion genérale**

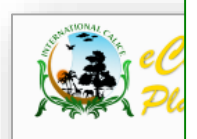

Pour poster une préoccupation ou prendre part aux échanges sur le forum de discussion générale, allez sur la page d'accueil eCalice :

1. Dans le **"Menu Principal"**, cliquez sur **"Forum de discussion générale"**

COU

catégorie

Consultez la liste

**Important: C**e forum est dédié aux discussions, aux échanges et aux partages d'informations et d'expériences sur l'actualité scientifique, la communication pour le développement (C4D), la communication pour le changement de comportement (CCC), la gestion de l'environnement et du cadre de vie, la conservation de la biodiversité et le changement climatique, les nouvelles technologies portant sur les stations GEONETCast de réception d'images satellites, les stations microclimatiques, les einfrastructures, les éco-innovations, les drones à capteur multispectral, les GPS de collecte de données géospatiales, etc. **RIM** 

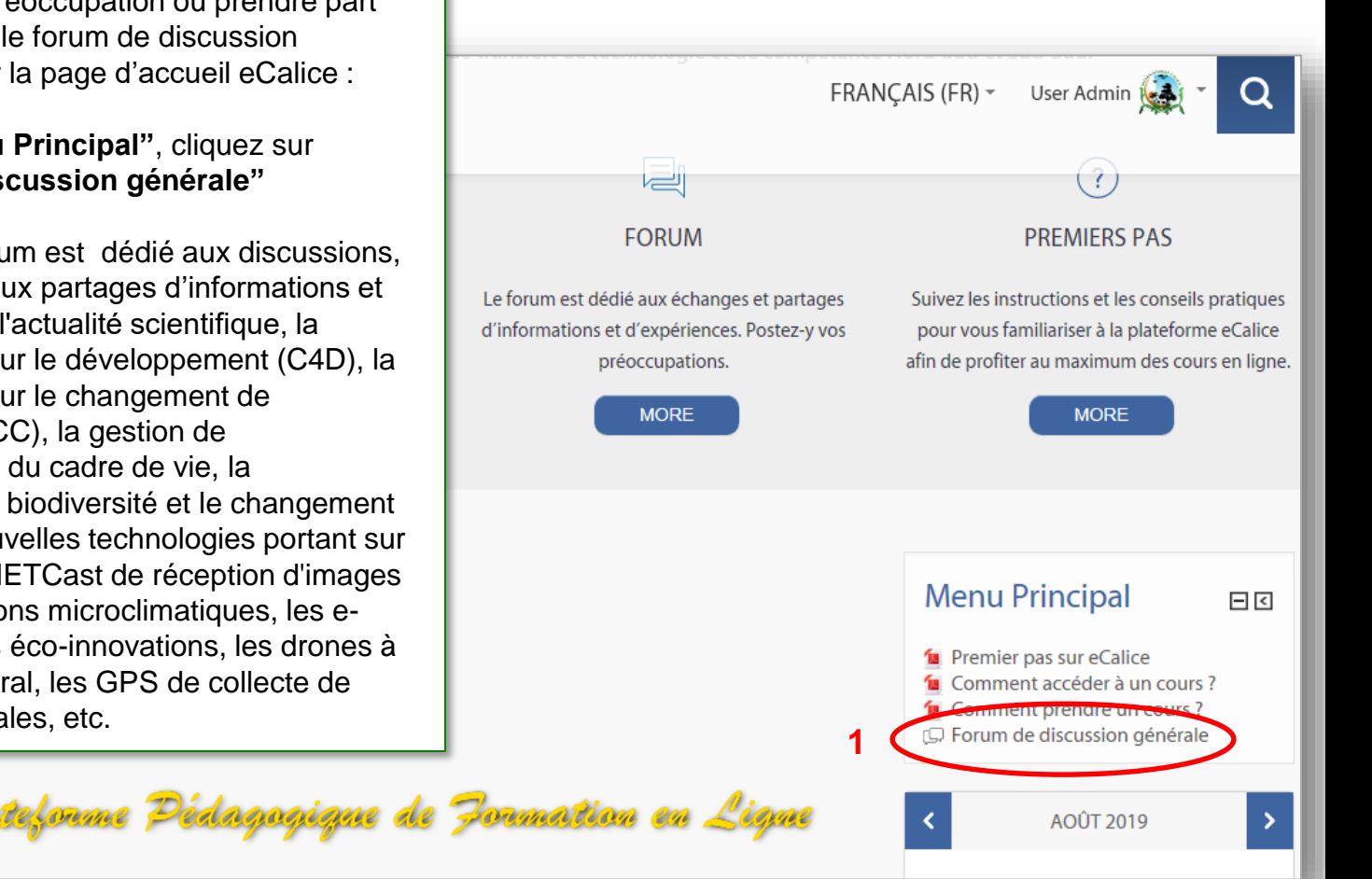

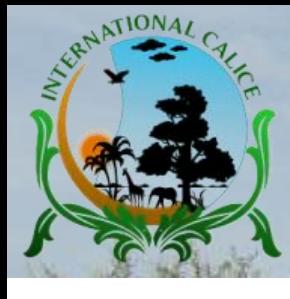

### **2. Forum de discussion genérale**

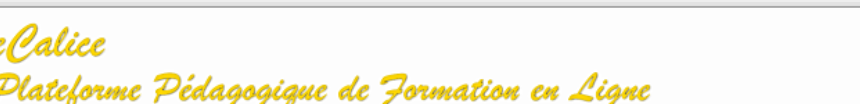

Pour poster une discussion:

2. Cliquez sur **"Ajouter une discussion"**

Accueil / Pages du site / Forum de discussion générale

日日

### Administration

#### ▼ Administration forum

- $\Box$  Paramètres
- □ Rôles attribués localement
- $\Box$  Permissions
- $\Box$  Voir les permissions
- $\Box$  Filtres
- $\Box$  Historiques
- $\Box$  Sauvegarde
- $\Box$  Restauration
- $\blacktriangleright$  Mode d'abonnement
- $\Box$  S'abonner à ce forum
- □ Afficher/modifier les abonnés à ce forum
- Administration du cours
- Prendre le rôle...
- Administration du site

### Forum de discussion générale

Ce forum est un espace de discussion générale destiné aux utilisateurs de nos quatre grandes catégories de formation en ligne, à savoir :

- 1. Université: Universités publiques et privées, Grandes écoles privées;
- 2. Organisation de la Société Civile (OSC): Associations, Organisations caritatives, Fondations privées et publiques...;
- 3. Formateur: Professionnels et gestionnaires de l'environnement, Formateurs des formateurs, Experts, Consultants...;
- 4. Technologie: Professionnels, Formateurs des formateurs, Experts et Consultants nationaux et internationaux, Utilisateurs finaux, etc.

A ce titre, ce forum est dédié aux discussions, aux échanges et aux partages d'informations et d'expériences sur l'actualité scientifique, la communication pour le développement (C4D), la communication pour le changement de comportement (CCC), la gestion de l'environnement et du cadre de vie, la conservation de la biodiversité et le changement climatique, les nouvelles technologies portant sur les stations GEONETCast de réception d'images satellites, les stations micro-climatiques, les e-infrastructures, les éco-innovations, les drones à capteur multi-spectral, les GPS de collecte de données géospatiales, etc.

Postez-y vos préoccupations ou participez à des discussions en cours, dans un esprit de partage et d'enrichissement mutuel.

Important: Pour participer aux échanges sur le forum, il faut avoir un compte eCalice. Cliquer sur DEMANDE pour ouvrir un nouveau compte.

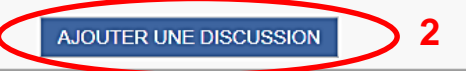

© International Calice, Août 2016 **10**

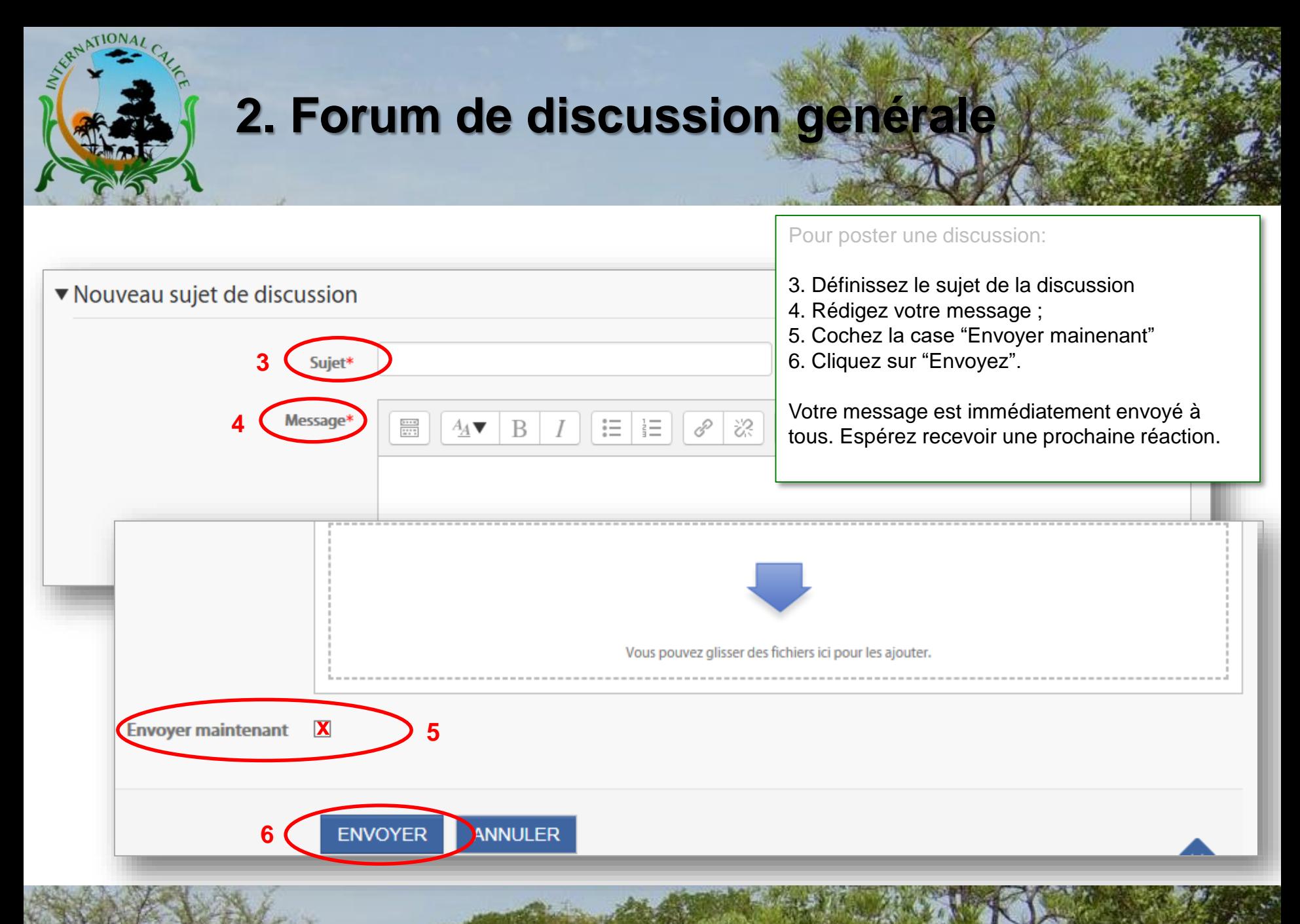

© International Calice, Août 2016 **11**

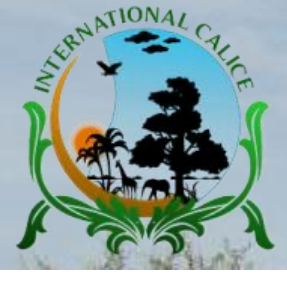

## **2. Forum de discussion genérale**

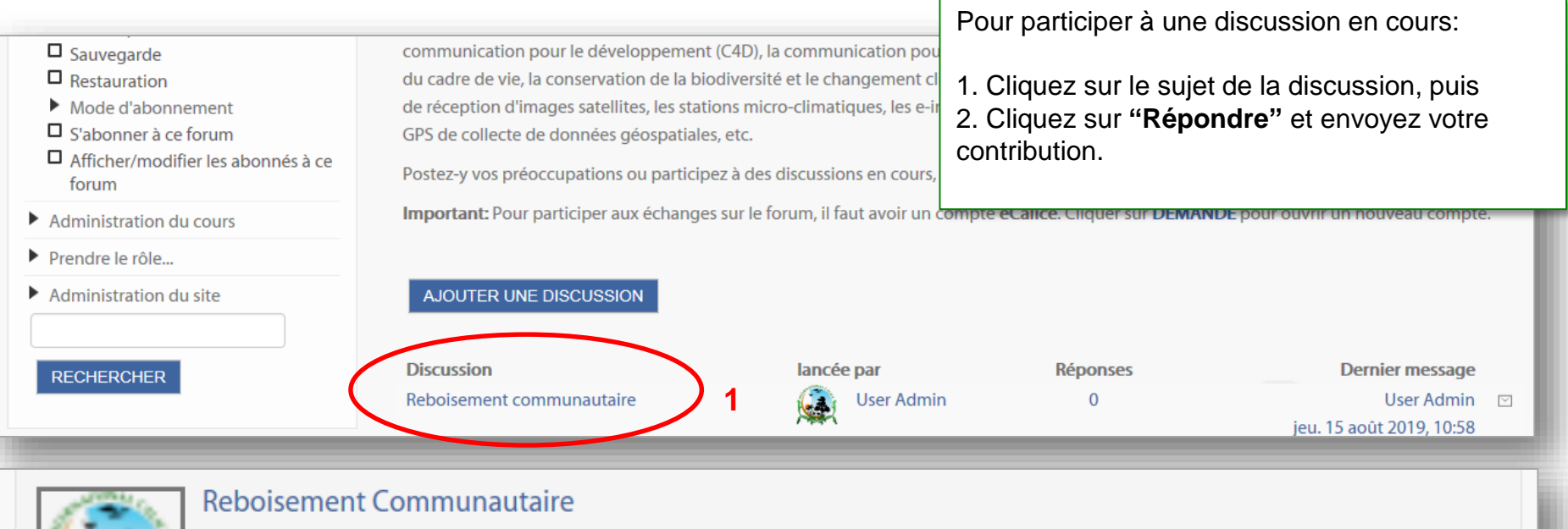

par User Admin, jeudi 15 août 2019, 10:58

**Bonjour Participants,** 

Que pensez-vous du modèle de géo-reboisement basé sur les essences locales, les arbres fruitiers et les plantes médicinales ?

Dazie

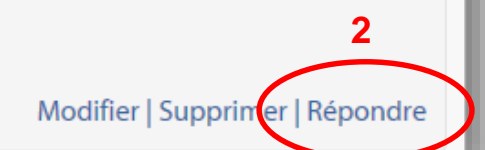

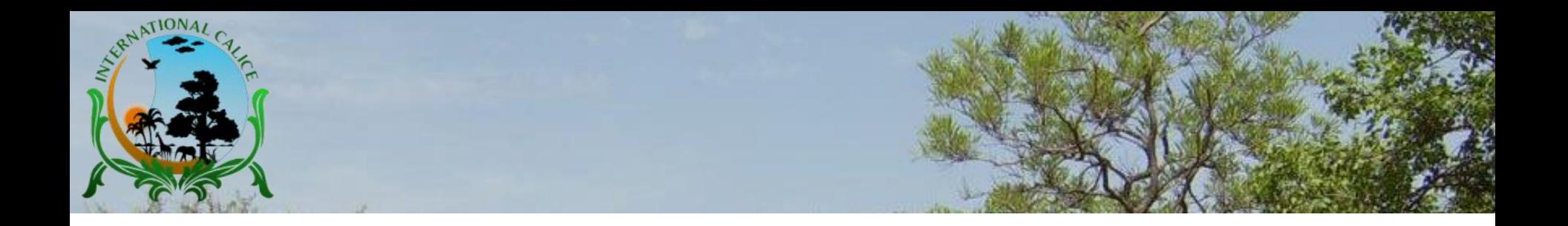

# **Profitez des cours en ligne sur la plateforme pédagogique** *e***Calice !**

Auteur du guide : TIA Lazare

E-mail : info@internationalcalice.org

www.internationalcalice.org

Copyright : **International Calice**, Août 2019. Tous droits réservés